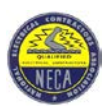

*Mailing Address:* P.O. Box 910918 Los Angeles, CA 90091

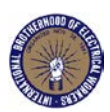

## **WebERF 2.2 New Features**

 One of the great new software tools included in WebERF 2.2 is "**PAYROLL IMPORTER".** "**PAYROLL IMPORTER**" allows users to configure their current payroll for import to the WebERF reporting format thereby saving time. Most payroll applications support a feature that allows the user to export payroll data to an Excel spreadsheet. Using WebERF's "**PAYROLL IMPORTER**", you simply match the columns in your Excel spreadsheet to a field name displayed on the WebERF web page. Trained technicians are available at the Trust Fund Office to assist in setting up "**PAYROLL IMPORTER**" if you so desire. Their contact information may be found at the bottom of this memo.

 Another great feature of WebERF 2.2 is the ability to end sessions which have been incorrectly logged out. There is no longer the need to wait 30 minutes before being able to log back into WebERF after logging out incorrectly. With the release of WebERF 2.2 you now will be presented with the option to end currently logged in session and start a new one.

 There are also some fixes for existing issues within WebERF 2.2 Here are some of the most notable. In the previous versions of WebERF job classes not related to the selected agreement would be available for selection on the drop down menu. With WebERF 2.2 this has been corrected and no longer will you be able to select a job class not pertaining to the selected agreement. For example you will no longer be able to select an apprentice percentage on a journeyman agreement. Another fix with the latest version of WebERF is that the report sorting order function now will sort employees based on user selected parameters on the "Processing Options" page. Employees may now be sorted by name, social security number, job class, local or project I.D. In previous versions of WebERF when tabbing out of a required field without entering any data, occasionally you would be presented with an endless string of pop up boxes. These pop up boxes would prevent you from entering any more date into your report. With the new version of WebERF this is limited to just one pop up at a time.

If you have any questions regarding any of the new features of WebERF, please feel free to contact the administrative office at (323) 221-5861 and ask for extension 1035 (Brandon Schwebs) or 1036 (Celso Perez).